#### **PASO1** PASO 1

Vaya a su tienda de aplicaciones y descargue "¡Rapid Pay!"

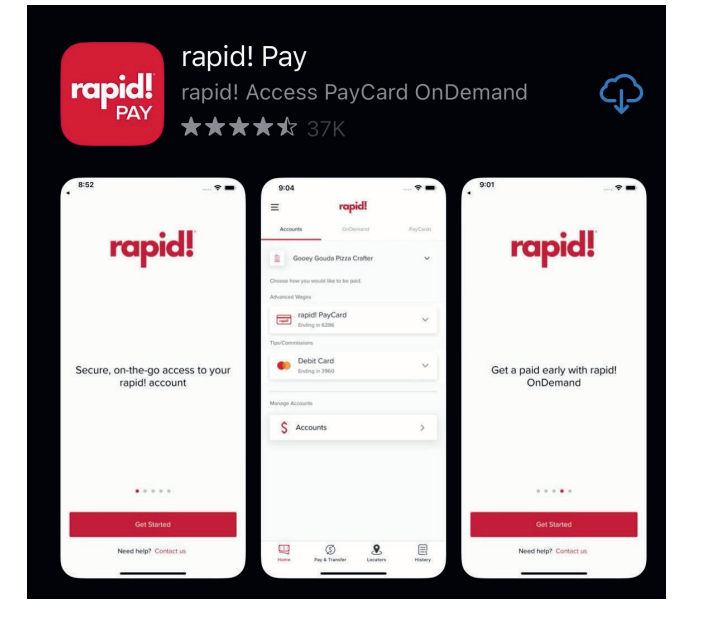

## PASO 2

Abra la aplicación y en la pantalla principal de inicio de sesión. Seleccione "Agregue o active su rapid! Paycard"

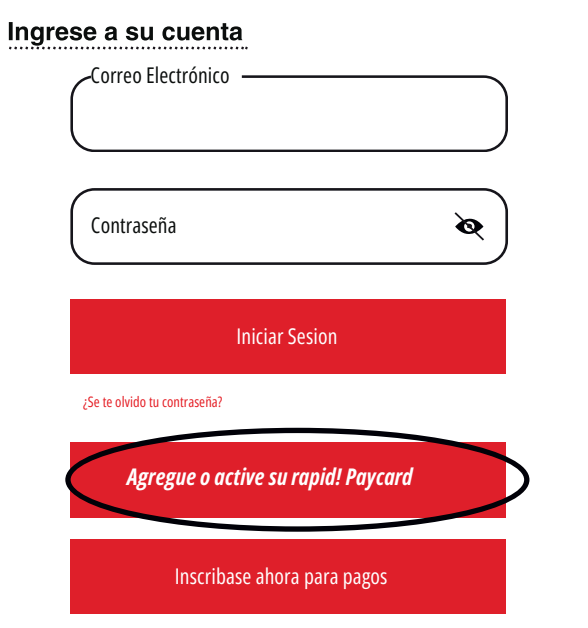

#### **PASO3** PASO 3

Ingrese lo siguiente: número de tarjeta de 16 dígitos, mes de vencimiento, año de vencimiento y haga clic "Continuar"

#### Ingrese la información de RapidPayCard

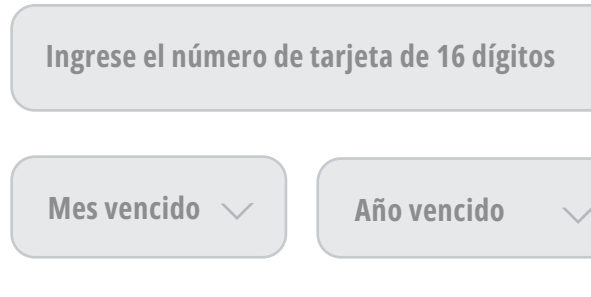

## PASO 4

Ingrese lo siguiente: El CVV (Codigo de Verificacion de la Tarjeta), Fecha de nacimiento, y su SSN (Seguro Social), Crea una clave de 4 dígitos y confirme la clave. Haga clic en "Continuar"

Por favor verificar su información

**CVV (Codigo de Verificacion de la Tarjeta)**

**Fecha de Nacimiento**

**Ingrese SSN (Seguro Social)**

**Crear una clave de 4 dígitos**

**Confirmar su clave**

#### **PASO 5** PASO 5

Actualice su número de teléfono y su dirección de correo electrónico (Verifique que toda su información sea correcta) y clic "continuar"

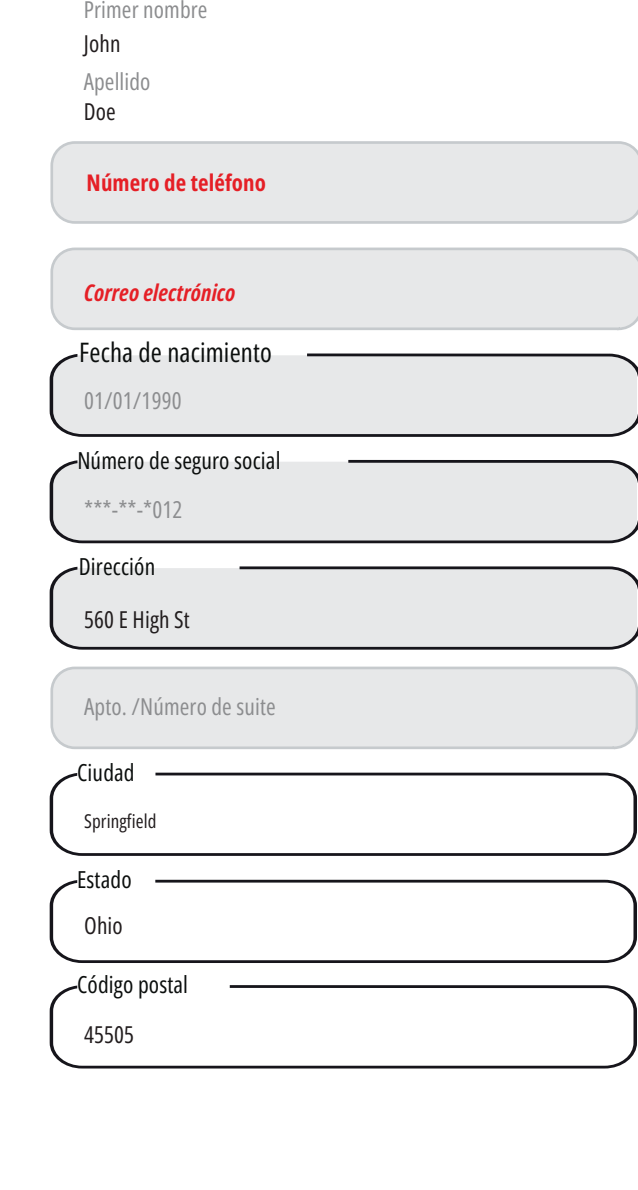

# **PASO 6**

**¡Tu tarjeta ahora debería activarse con éxito y recibirá un correo electrónico de bienvenida con información de inicio de sesión. Ve a tu correo electrónico y recupera tu contraseña temporal.**

rapid!2:59 PM to me  $\vee$ 

Hi xxxxxxxxxx,

¡Bienvenido a rápido! ¡¡Pagar!! Visite https://apps.apple.com/in/app/rapid-pay/id1525258535 para completar su perfil. Se le pedirá una contraseña temporal, que es *Temppassword*, y su nombre de usuario es el correo electrónico donde la recibió.

Se le pedirá que seleccione una nueva contraseña después de iniciar sesión en *https://apps.apple.com/in/app/rapid-pay/id1525258535* con su contraseña temporal

# **PASO 7**

**Agregue la contraseña temporal a la sección de contraseña actual. Cree una nueva contraseña, utilizando la información a continuación. Confirme la contraseña y haga clic en actualizar contraseña.**

### **Actualiza contraseña**

Por favor actualice su contraseña para continuar

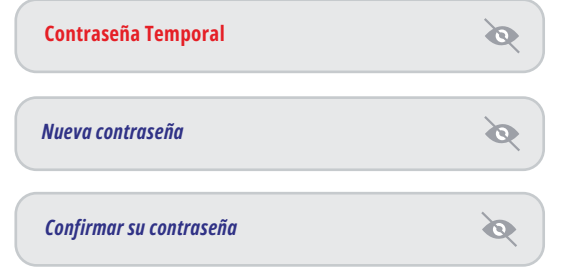

- Debe tener entre 8 y 12 caracteres
- Debe contener letras mayúsculas y minúsculas
- Debe contener un número
- Debe contener uno de estos caracteres especiales: #@!&? \*
- Las contraseñas conciden

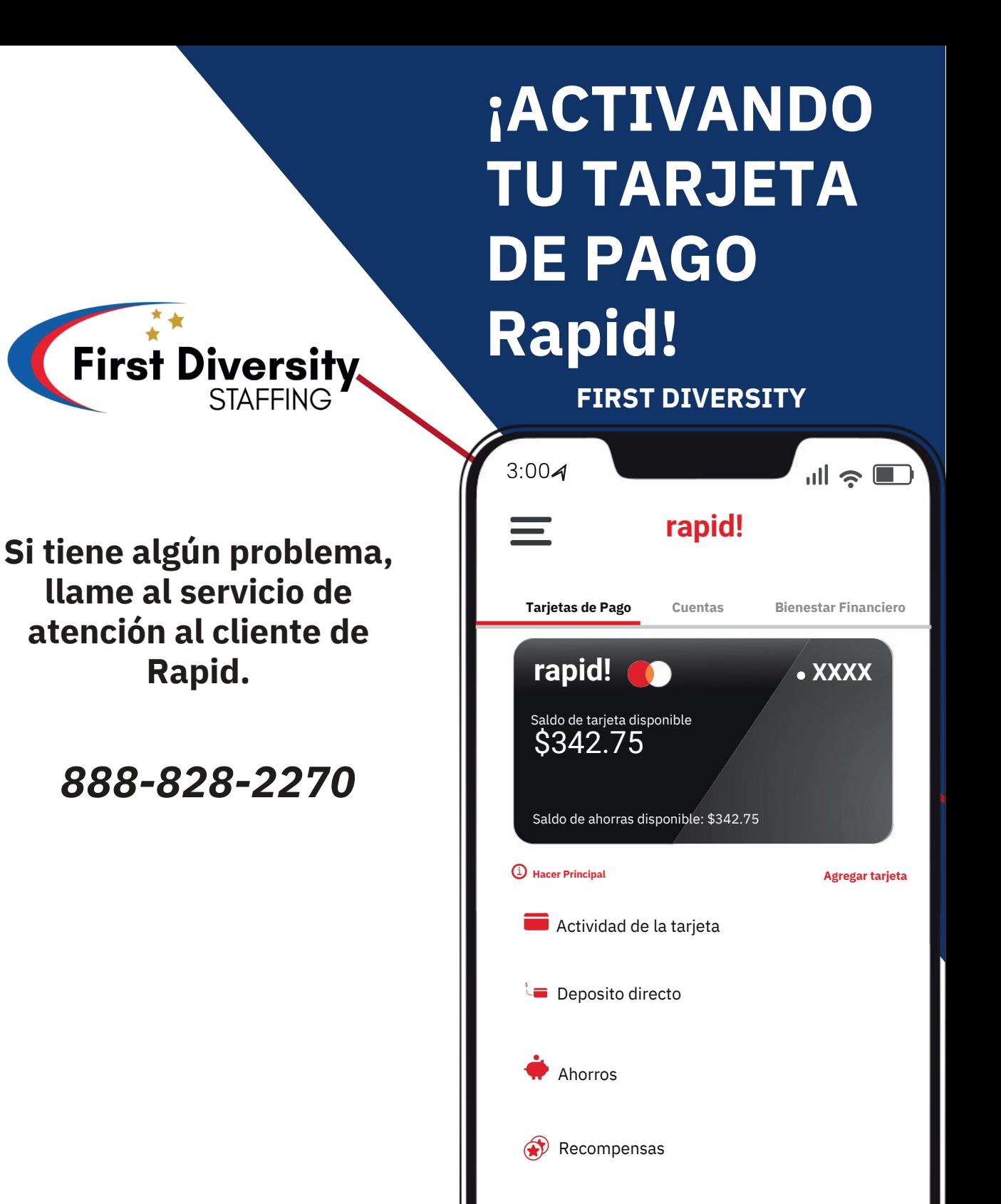